## Konfiguracja udostępniania łącza internetowego z systemu openSUSE

Dokumentacja konfiguracyjna

## WSTEPNA INFORMACJA

Za pomocą naszego serwera openSUSE możemy udostępniać do naszej sieci wewnętrznej łącze internetowe. Aby działało to automatycznie na wszystkich systemach, musimy mieć skonfigurowany serwer DHCP, który jest wyjaśniony w innej dokumentacji. Aby to uczynić potrzebujemy skonfigurować odpowiednio nasz serwer:

## Przekazywanie IP

Niestety z powodu, że nasz system jest skonfigurowany tak, że korzystamy z NetworkManagera, to potrzebujemy edytować plik samodzielnie, aby przekazywało IP. Ten plik znajduje się w ścieżce:

/proc/sys/net/ipv4/ip\_forward

I zmieniamy wartość z 0 na 1 i zapisujemy nasz plik.

## ZAPORA SIECIOWA

W naszej zaporze sieciowej musimy ustalić teraz, jaka karta należy do której strefy. Najprościej będzie nam to zrobić z poziomu **YaST**. Przechodzimy do YaSTa i w zakładce **Security & Users -> Firewall** mamy sekcje związaną z **Interfaces**. Dodajemy teraz nasze dwie strefy. Zewnętrzną, do której będzie należała karta sieciowa, która ma dostęp do Internetu oraz wewnętrzną, do której będzie należała karta sieciowa, która jest w sieci wewnętrznej.

Jeżeli wszystko skonfigurowaliśmy poprawnie i uruchomiliśmy ponownie nasz system, to powinno nam na naszej drugiej wirtualnej maszynie, która ma również sieć wewnętrzną ukazać się połączenie z siecią:

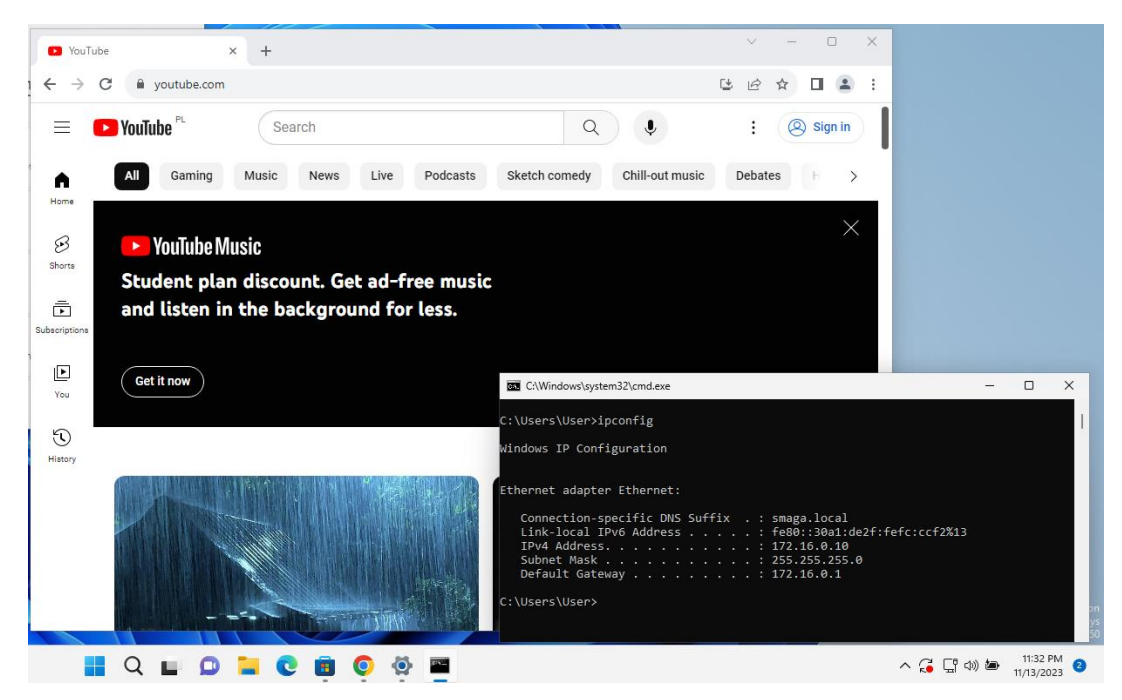